## **SIEMENS** PLC

**理商——西门子华北总代理**

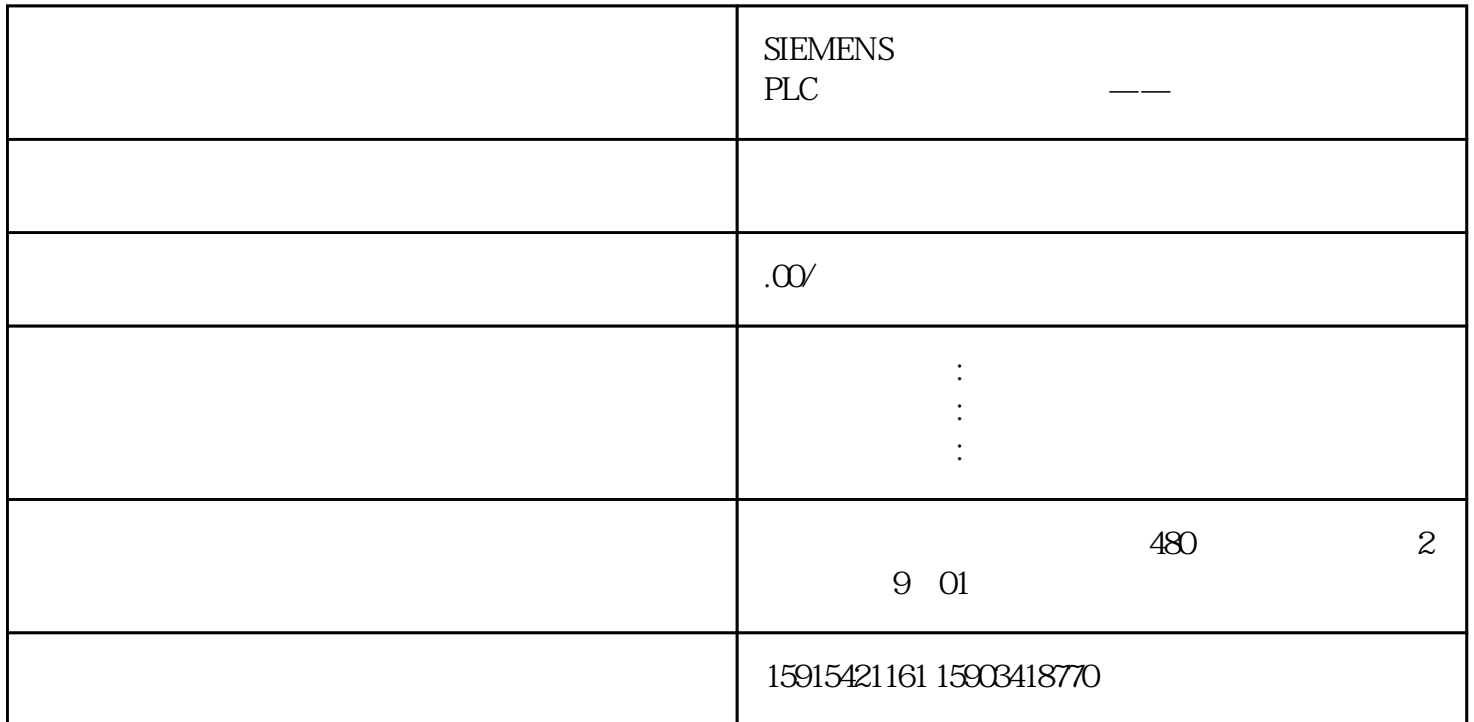

 $IOP-2$ 

IOP-2  $\blacksquare$ 

 $1 - 1$  IOP-2

 $V26$  IOP-2 CLI :

 $CLI)$ :

使用 CLI 功能可以自定义一张参数列表,然后通过 IOP-2 的下载进程将列表直接下载到驱动中。

CLI 文件可以使用一个合适的文件编辑器创建,比如:Windows Notepad 应用程序。

1-2 CLI

2. 应用场景

 $3$  CLI

CLI

wrp

 $``\t\t\t\t@{\times}''''$  wrp"  $``\t\t\t@{\times}''''$  .  $``\t\t\t@{\times}''''$  .  $``\t\t\t@{\times}''''$  .  $``\t\t\t@{\times}''''$ 

 $1234$  CLI

wrp 112001234

rdpw

a rdpw" and a set of the set of the set of the set of the set of the set of the set of the set of the set of t

, and the contract of the contract of the contract of the contract of the contract of the contract of the contract of the contract of the contract of the contract of the contract of the contract of the contract of the con

比如:等待5秒来确认斜坡上升时间是否为123.4秒,该 CLI 的格式便是:

rdpw 1120 0 123.4 5000

 $cli$  IOP-2 "user/cps"

 $3-1$  CLI

4. CLI

 $1)$ 

## $4-1$  CLI

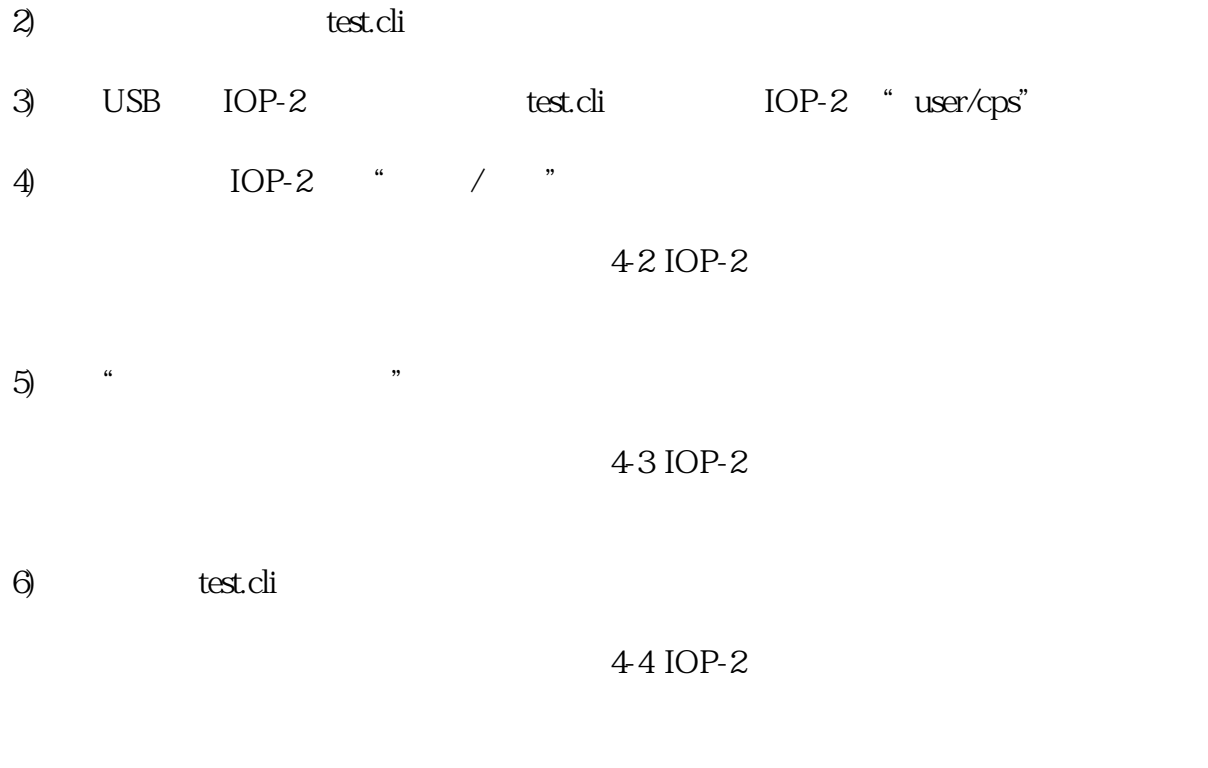

 $\gamma$